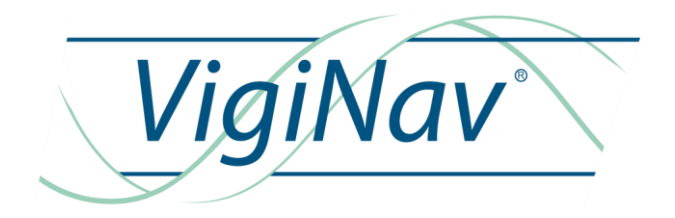

# CPC

NOTICE D'INSTALLATION

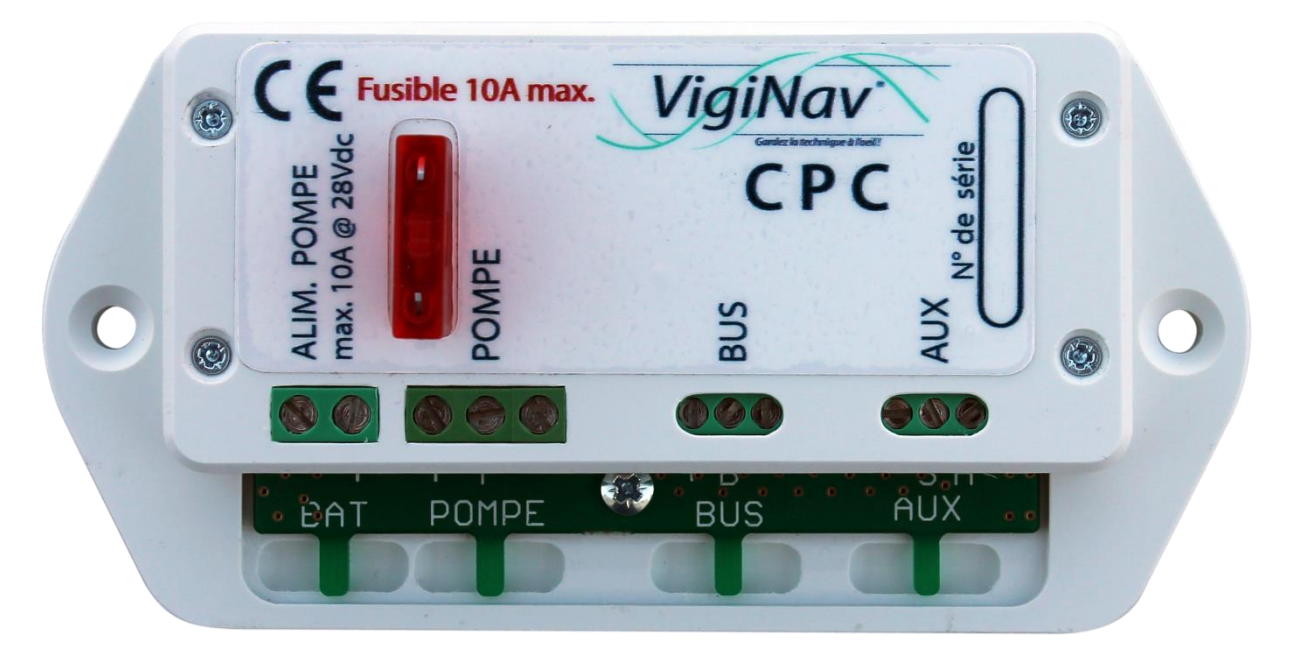

Oct 2016 : rédaction initiale du document Ed. 1 pour V1.0

# TABLE DES MATIERES

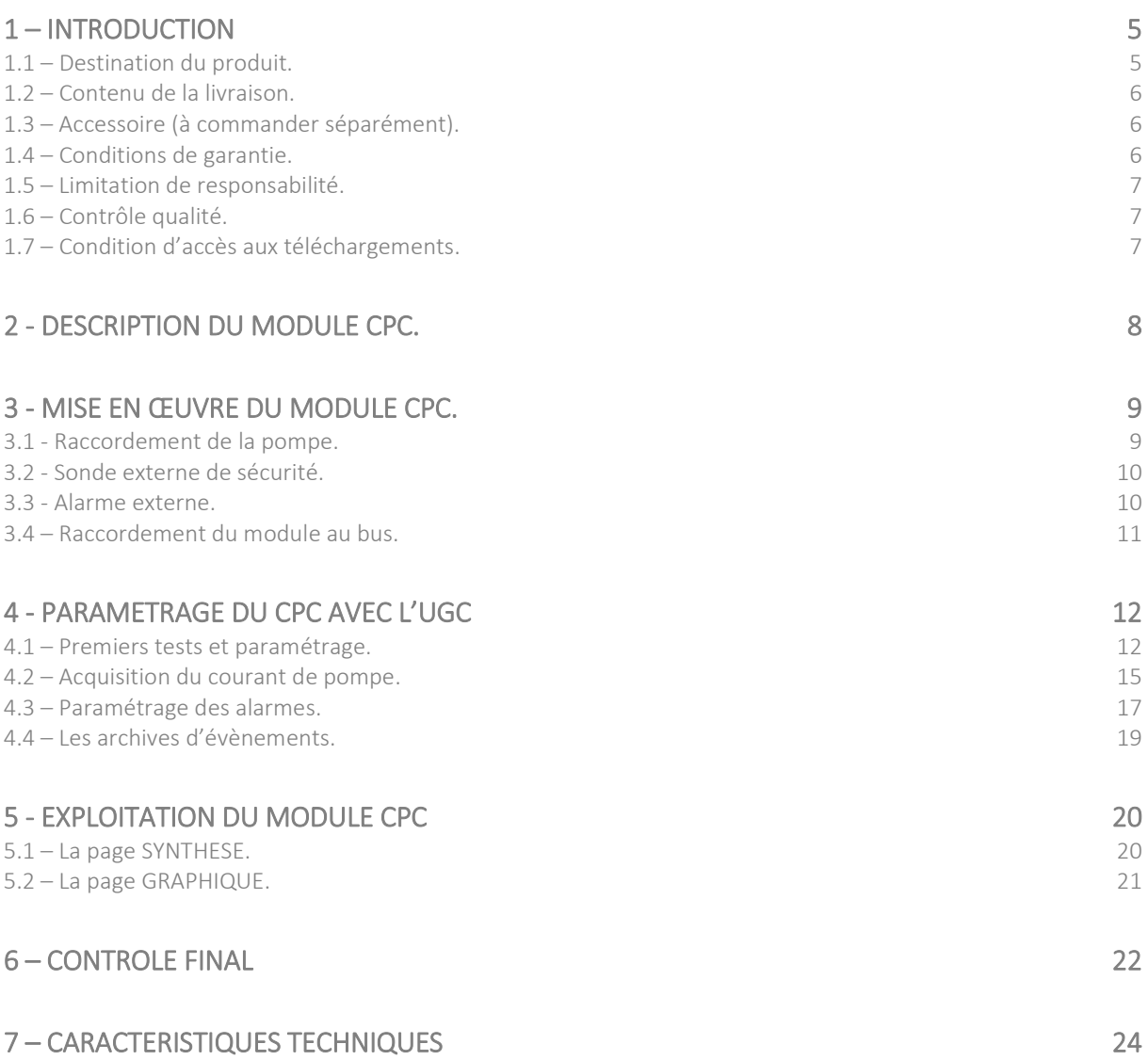

# CPC

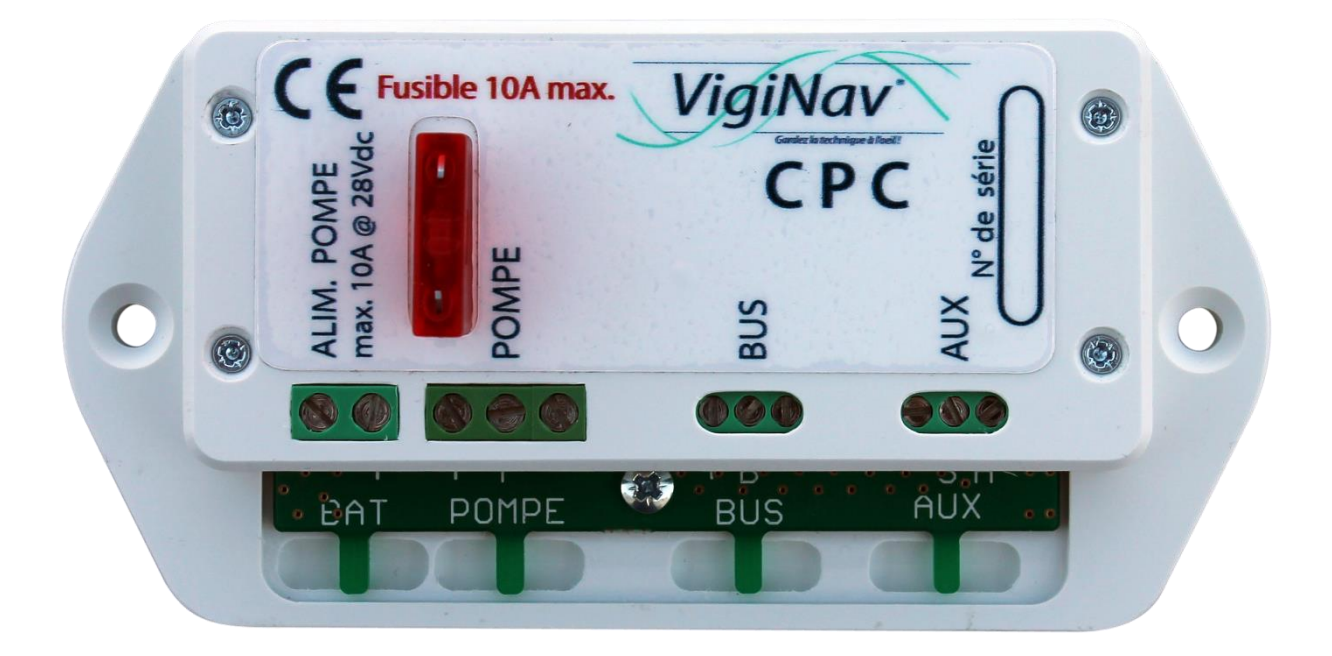

# <span id="page-4-0"></span>1 – Introduction

Merci d'avoir décidé d'acquérir notre module de contrôle d'un parc de batteries **CPC**. Nous espérons qu'il vous apportera entière satisfaction et qu'il vous permettra d'éviter ou de résoudre les nombreux problèmes électriques qui peuvent se présenter à bord.

## <span id="page-4-1"></span>1.1 – Destination du produit.

Le module VigiNav **CPC** est destiné à la surveillance des pompes de cales installées à bord des navires. Il doit être connecté sur un bus **LIN VigiNav** exclusivement. Il est conçu uniquement pour des navires exploitant des batteries ou parc de batteries sous 12Vdc ou 24Vdc (de 8Vdc à 30Vdc). Il doit être installé à l'intérieur, dans un endroit protégé de la pluie, des infiltrations d'eau, de la condensation, des moisissures et de la poussière. Il doit être utilisé en conjonction des accessoires conformes aux spécifications du système **VigiNav**.

# Attention !

**N'installez pas le module CPC à proximité immédiate des batteries ou dans toute zone susceptible d'explosion du fait de présence de gaz ou de poussières.**

# <span id="page-5-0"></span>1.2 – Contenu de la livraison.

- Un module **CPC**
- Un manuel d'installation **CPC**
- Un fusible ATO **10A**

## <span id="page-5-1"></span>1.3 – Accessoire (à commander séparément).

Point de connexion bus **LIN** avec cordon RJ9

## <span id="page-5-2"></span>1.4 – Conditions de garantie.

Le module **VigiNav CPC** bénéficie d'une garantie limitée et non transférable de **24 mois**, acquise au premier acquéreur du produit.

La garantie commence à la date d'achat de l'équipement par l'utilisateur final (date de la facture d'achat) et couvre les défauts de fabrication du produit et de ses composants.

La prise en charge d'un module au titre de la garantie constructeur n'est possible qu'aux conditions suivantes :

- L'équipement nous est retourné aux frais de l'expéditeur dans un emballage adapté aux conditions de transport.
- L'équipement doit être accompagné d'une copie de la facture d'achat et d'une description écrite du ou des défauts constatés.
- L'équipement doit avoir été utilisé dans le cadre prévu et mis en œuvre selon les préconisations du présent manuel d'installation.
- Aucun élément électronique, électrique ou mécanique ne doit avoir été ajouté ou supprimé de l'équipement.
- Aucun dégât ni aucune dégradation, volontaire ou involontaire, ne doit être visible sur le produit.

Sont exclus du cadre de la garantie constructeur, tous dommages provenant directement ou indirectement :

- De surtensions aux entrées ou inversions de polarités,
- De courants excessifs traversant les sorties ou les pistes de cuivre, d'échauffements ou de brûlures,
- De l'utilisation de fusibles inappropriés,
- D'oxydation des circuits électriques ou électroniques dues à la pénétration de liquides ou à la condensation,
- De chocs électriques ou électrostatiques, de décharges liées à la foudre.

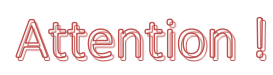

**En cas de refus de prise en charge de la garantie, l'expéditeur reconnait savoir s'exposer de plein droit, à l'application de frais d'expertise et d'expédition de retour dont il devra s'acquitter avant restitution du produit.**

*Les produits retournés en port dû ne seront pas acceptés !*

# <span id="page-6-0"></span>1.5 – Limitation de responsabilité.

Le module **VigiNav CPC** doit être installé, utilisé et maintenu selon les instructions fournies par le présent manuel. Celles-ci ne sont pas exhaustives et doivent être associées aux connaissances des règles de l'Art propres à l'électricité marine.

**MU13** décline toute responsabilité relative à l'usage qui est fait du produit et des conséquences directes et indirectes qui pourraient y être liées.

# <span id="page-6-1"></span>1.6 – Contrôle qualité.

Le module **VigiNav CPC** subit de nombreux tests et contrôles au cours de son process de fabrication. Le module est identifié par un numéro de série unique (NSU) composé de 8 chiffres inscrit sur le couvercle du boîtier et enregistré dans la mémoire de l'appareil.

Si vous constatez un défaut ou voulez nous proposer une amélioration du produit, reportez toujours son type, son numéro de série et la version du logiciel exploité. Vous obtiendrez toujours de notre part, une réponse à vos questions et suggestions.

# <span id="page-6-2"></span>1.7 – Condition d'accès aux téléchargements.

Le logiciel embarqué dans le module **VigiNav CPC** est susceptible d'évoluer. L'accès aux nouvelles versions du logiciel sur le site web [www.viginav.com](http://www.viginav.com/) est conditionné par :

- La création d'un compte utilisateur avec une adresse mail valide,
- L'enregistrement du module (type & NSU),
- L'obtention par mail lors de l'enregistrement d'un code d'accès à la page de téléchargement.

En cas de difficulté avec cette procédure, vous pouvez nous joindre par courrier, téléphone ou mail en utilisant les informations en dernière page de ce manuel.

# <span id="page-7-0"></span>2 - Description du module CPC.

Le module **CPC** est destiné à la surveillance d'une pompe de cale dont le fonctionnement est autonome. Celle-ci comporte donc un capteur de niveau, interne ou externe, qui en déclenche automatiquement la mise en route et l'arrêt selon le niveau d'eau dans la cale.

Le module **CPC** s'insère sur la ligne d'alimentation de la pompe, à proximité de celle-ci, pour en observer le fonctionnement en effectuant une mesure de la puissance consommée.

# **Attention!** Le courant consommé par la pompe ne doit pas excéder 10A.

Le module **CPC** fournit une connexion protégée par fusible pour la pompe dont le câble est généralement court.

Il intègre également une entrée pour une sonde auxiliaire de sécurité que nous vous recommandons vivement d'exploiter car celle-ci permet de générer des alarmes importantes en cas d'inondation ou de non démarrage de la pompe.

Une sortie d'alarme locale est présente si vous souhaitez disposer d'une signalisation lumineuse et/ou sonore à proximité de la cale ou déportée vers un tableau de report d'alarmes traditionnel.

# <span id="page-8-0"></span>3 - Mise en œuvre du module CPC.

#### **Si vos connaissances en électricité sont insuffisantes, faites réaliser le**  Attention ! **montage par un professionnel de l'électricité marine**.

#### **L'intervention doit être réalisée lorsque le circuit d'alimentation de la pompe est hors tension.**

Le module **CPC** doit être installé à proximité de la pompe de cale, à un emplacement non humide, suffisamment haut afin de ne pas être submergé en cas d'inondation de la cale ou du compartiment.

Conseil > Vérifiez le fonctionnement normal de la pompe avant de modifier quoi que ce soit. Vous n'aurez pas d'incertitudes ultérieurement sur ce point.

### <span id="page-8-1"></span>3.1 - Raccordement de la pompe.

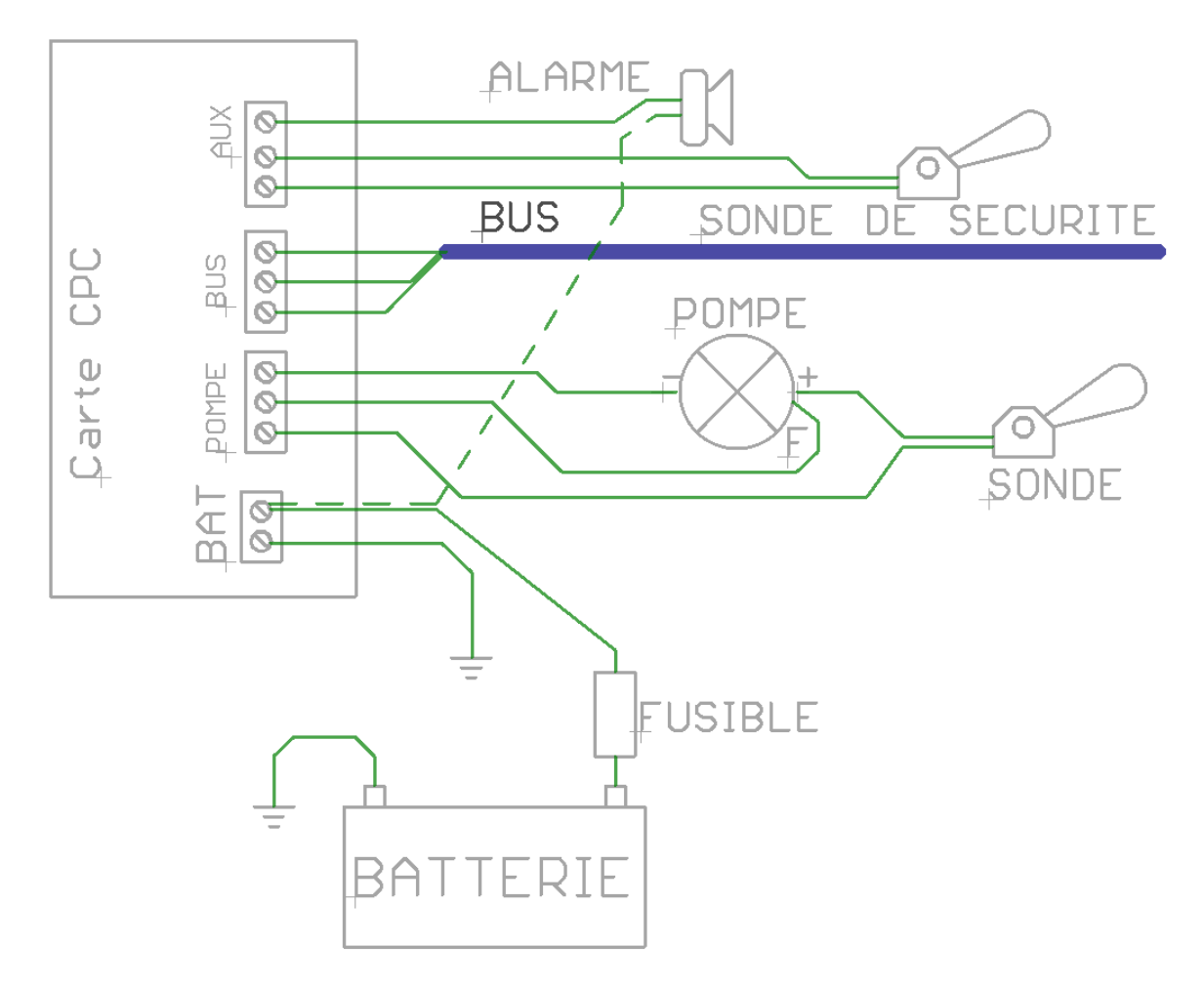

Les fils d'alimentation (+12Vdc ou +24Vdc et masse batterie) doivent être déconnectés de la pompe et raccordés directement sur le module **CPC** sur le bornier **BAT** aux bornes repérées **+** et **-** .

Les fils de la pompe (2 ou 3) doivent être directement connectés sur le module **CPC** sur le bornier POMPE, le pôle positif de la pompe sur la borne **+**, son pôle négatif sur la borne **–**.

# **Attention !** Si les fils d'alimentation de la pompe sont inversés, elle tournera à **l'envers et ne pompera pas !**

Si la pompe dispose d'un troisième fil pour la commande manuelle (marche forcée), celui-ci doit être connecté sur la borne du module **CPC**.

Lorsque ces deux borniers sont connectés, la ligne d'alimentation de la pompe peut être remise sous tension. Elle doit être protégée en tête de ligne par un fusible ou un disjoncteur calibré correctement (15A max. pour une pompe de 120VA - 10A).

Insérez un fusible ATO de **10A max.** sur le module **CPC** à l'emplacement prévu. Il protègera le câble d'alimentation de la pompe et la pompe elle-même des courts circuits et surcharges prolongées.

La pompe est à nouveau opérationnelle.

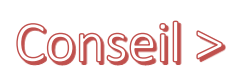

Vérifiez que le fonctionnement normal de la pompe est rétabli en versant de Conseil > l'eau dans la cale jusqu'à ce que la pompe se déclenche automatiquement. Stoppez l'arrivée d'eau et vérifiez que la pompe s'arrête lorsque la cale est vide.

#### **Si la pompe ne démarre pas :**

 $\triangleright$  vérifiez que la ligne d'alimentation fournit bien la tension de batterie.

Si ce n'est pas le cas, vérifiez le fusible ou le disjoncteur en amont.

- vérifiez l'état du fusible sur le module.
	- Si celui-ci est grillé, remplacez-le.

S'il fond dès que vous le mettez en place, vérifiez qu'il est adapté au courant max indiqué sur la pompe ou sa notice. Remplacez-le, sans dépasser la valeur 10A.

Vérifiez que la pompe n'est pas en court-circuit ou bloquée.

## <span id="page-9-0"></span>3.2 - Sonde externe de sécurité.

Si vous suivez notre recommandation et décidez d'installer une sonde supplémentaire de sécurité, déterminez son type et son emplacement afin que son niveau détecté soit plus élevé que celui de la sonde principale de quelques centimètres.

Bien que cette sonde supplémentaire soit rarement immergée, choisissez de préférence un modèle différent de la sonde principale afin de limiter les risques que les deux sondes présentent le même défaut au même moment.

Raccordez les deux fils de cette sonde sur le bornier **AUX** sur les bornes **–** et **S**. Vous vérifierez son fonctionnement avec l'**UGC** ultérieurement.

### <span id="page-9-1"></span>3.3 - Alarme externe.

Si vous souhaitez disposer d'une alarme locale proche de la pompe,

- $\triangleright$  raccordez le pôle positif du dispositif de signalisation sur une ligne positive avec protection provenant de la batterie.
- Raccordez le pôle négatif du dispositif de signalisation à la borne **A** du bornier **AUX**.

Lorsqu'une alarme sera déclenchée, le dispositif d'alarme sera activé.

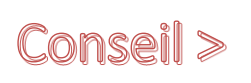

Utilisez de préférence pour l'alarme, une ligne d'alimentation différente de celle de la pompe. Ainsi, en cas de défaut d'alimentation de la pompe (fusible grillé par ex.), l'alarme restera fonctionnelle.

Le schéma page précédente indique en pointillé où vous connecter si vous ne disposez pas d'une ligne supplémentaire indépendante pour l'alimentation des signaux d'alarme du bateau.

Le test de fonctionnement de l'alarme sera fait ultérieurement avec l'**UGC**.

## <span id="page-10-0"></span>3.4 – Raccordement du module au bus.

Raccordez le module au bus **VigiNav** du bord. Si celui-ci n'existe pas déjà, reportez-vous à l'instruction relative au bus du manuel **AGC** (cf. annexe 1).

Le raccordement du module **CPC** s'effectue en insérant le nœud de connexion fourni sur le bus existant. Il est nécessaire de sectionner le bus puis de reconnecter celui-ci sur les deux borniers du raccord selon le schéma ci-dessous.

# **Le bus doit être mis hors tension pour y insérer un nœud de connexion !**

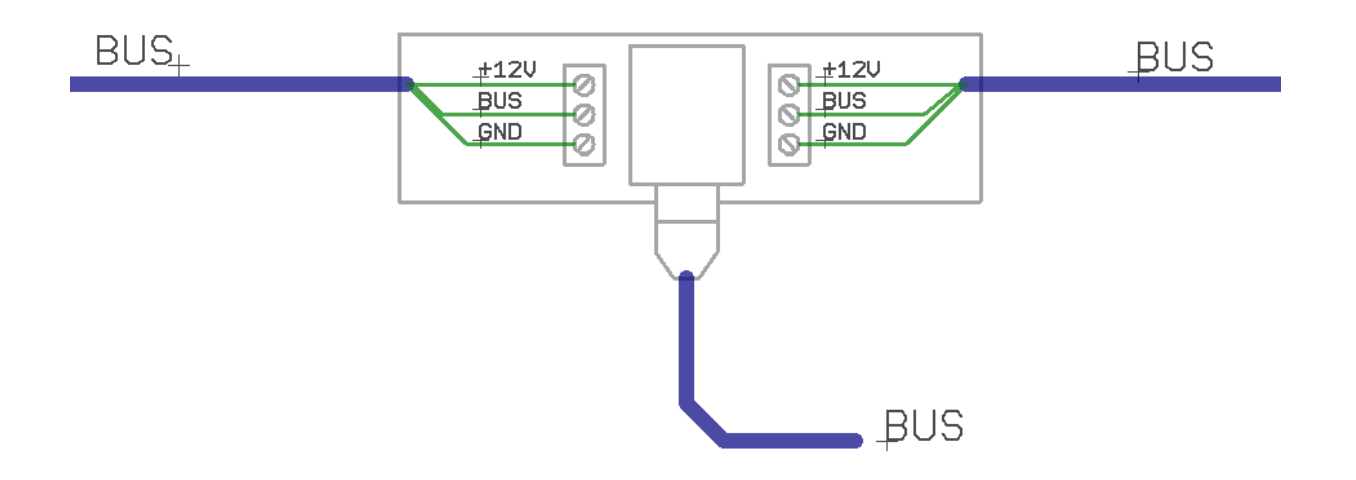

La mise hors tension du bus s'effectue en enlevant le **fusible BUS du module de connexion de l'UGC**. Pendant cette période d'intervention, tous les modules connectés au bus sont hors tension donc les données et évènements survenant pendant ce laps de temps sont perdus !

Le câble constituant le bus doit contenir 3 fils ou 2 paires, de 0,75mm<sup>2</sup> (#AWG19) afin de pouvoir transporter l'énergie nécessaire à l'alimentation fonctionnelle de tous les modules connectés.

Les bornes doivent être correctement serrées et les câbles attachés à la carte avec les colliers fournis.

Dès que le bus est raccordé aux borniers, il peut être remis sous tension (fusible / connexion **UGC**). Le module **CPC** est connecté au nœud de connexion installé par le petit câble fourni, terminé par une fiche RJ9. Si le bus est sous tension, le module **CPC** clignote et la surveillance de la pompe est opérationnelle.

# <span id="page-11-0"></span>4 - Paramétrage du CPC avec l'UGC

La première étape consiste à affecter le module **CPC** à une icône 'pompe de cale' afin d'accéder à ses paramètres. Reportez-vous au manuel de l'**UGC** pour disposer d'une icône **CPC** et affecter le module supplémentaire.

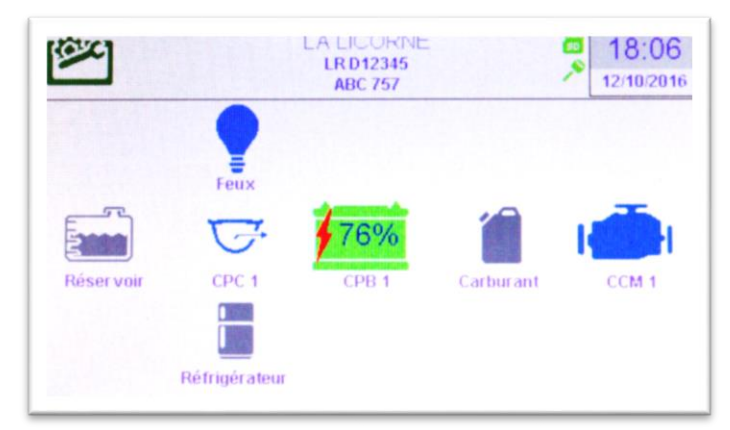

Les étapes précédentes effectuées, vous devriez disposer d'une icône **CPC** bleue, si la pompe est alimentée et au repos. C'est aussi la confirmation que le module CPC communique normalement sur le bus VigiNav du bord.

# $Conselil >$

Si vous n'avez aucune icône **CPC** sur l'écran, vous devez en ajouter une avec l'**UGC** via Outils/réglages/Configuration des périphériques (cf. doc **UGC**). Si l'icône est grise, vérifiez l'affectation du module **CPC** avec l'**UGC** en accédant à Outils/réglages/découverte des périphériques (cf. doc **UGC**).

# <span id="page-11-1"></span>4.1 – Premiers tests et paramétrage.

Un clic sur cette icône **CPC** vous amène à la page de synthèse du module **CPC**. Si vous disposez de plusieurs modules **CPC**, choisissez celle que vous venez d'ajouter.

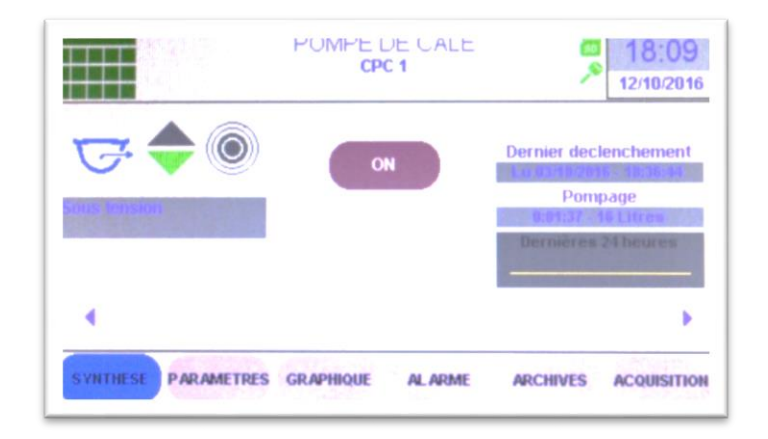

Les flèches en bas d'écran de synthèse permettent également de passer d'une pompe à l'autre si vous avez installé plusieurs modules **CPC**.

Si la pompe dispose d'une commande de marche forcée, le premier test consiste à cliquer sur la touche **ON** qui fait démarrer la pompe. Un nouveau clic l'arrête.

# **Attention l** Ne laissez pas la pompe tourner à vide trop longtemps !

#### **Si la pompe ne démarre pas :**

- vérifiez que le fil de commande de marche forcée est correctement câblé sur la borne **F**.
- vérifiez que la tension est présente sur le bornier **BAT** du module **CPC.**
- vérifiez l'état du fusible sur le module **CPC** et le cas échant, remplacez-le.
- $\triangleright$  Si le fusible fond à nouveau lorsque vous tentez de démarrer la pompe, vérifiez les caractéristiques électriques de la pompe et son fonctionnement hors module **CPC**.

Accédez au paramétrage de la pompe en cliquant sur le bouton **PARAMETRES** en bas d'écran.

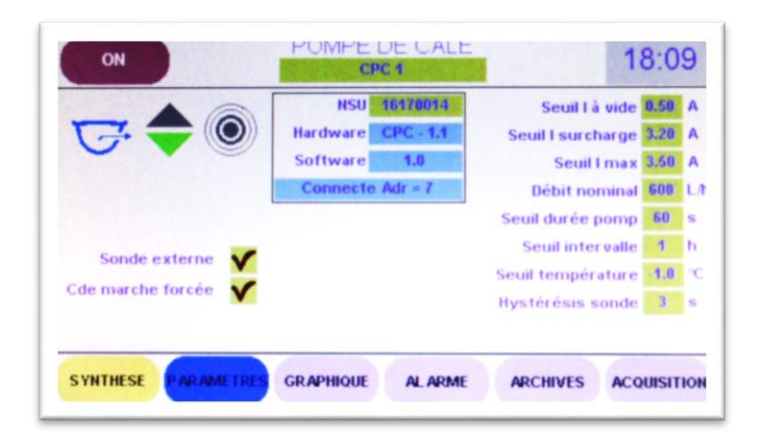

Le cadre central vous renseigne sur le module auquel vous êtes connecté. Vous disposez de :

- son numéro de série (NSU) tel qu'il est inscrit sur le boîtier,
- de l'identification du circuit électronique et de sa version,
- **a** la version du software embarqué,
- l'état du module vis-à-vis du bus VigiNav et l'adresse utilisée,

Certaines informations sont sur fond bleu, d'autres sur fond vert.

Celles sur fond bleu, sont uniquement informatives, fournies par le système et vous ne pouvez pas les modifier manuellement. Celles sur fond vert sont modifiables par édition manuelle.

#### **Attention! La modification d'un contenu peut rendre le module inopérant !**

Dans le cadre, le numéro de série est sur fond vert : il peut donc être modifié.

Il suffit pour cela de cliquer sur la zone verte et l'écran d'édition apparait, contenant le NSU actuel dans la zone d'édition.

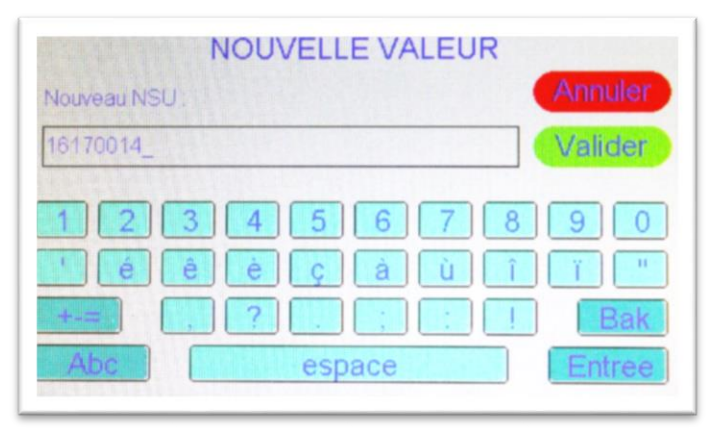

# Attention **l** Ne modifiez ce champ que si nécessaire !

Si ce numéro ne correspond pas à celui indiqué sur le module, **l'UGC** sera incapable de communiquer avec le module installé !

Au-dessus du cadre, la zone verte où est indiqué « **CPC 1** » peut être utilement éditée et modifiée. Il s'agit de l'identification de votre pompe de cale et, si vous en avez plusieurs à bord, leur localisation sera plus utile qu'un simple numéro. Remplacez **CPC 1** par un libelle plus explicite comme par exemple « CALE MOTEUR », « COFFRE BABORD », qui vous permettra de l'identifier sans ambiguïté.

A gauche de l'écran, deux cases doivent être cochées ou décochées selon le montage que vous avez réalisé :

- □ **sonde externe** : cochez-la si vous en avez installé une comme nous le préconisons.
- □ **Cde marche forcée** : cochez-la si votre pompe ou votre câblage en dispose.

A droite, quelques données propres à la pompe dont vous disposez doivent être renseignées afin d'exploiter le module de manière optimale :

- Le **courant nominal de pompage** est celui réellement consommé par la pompe lors de son fonctionnement normal. Le plus simple est de le mesurer via le module **CPC** en suivant la procédure décrite plus loin (cf. 3.2 – Acquisition). Arrondissez et majorez de 5 à 15% la valeur lue. Editez le champ pour le modifier. Vérifiez la valeur.
- Le **courant à vide** est celui consommé par la pompe lorsqu'elle pompe de l'air et non de l'eau (pompe désamorcée). Comme précédemment, le plus simple est d'en faire l'acquisition via le module **CPC**.
- Le **seuil I max** est normalement indiqué sur la pompe ou sa notice. C'est le courant maximum que la pompe doit consommer lorsqu'elle est bloquée. Saisissez la valeur du constructeur.
- Le **débit nominal** est fourni par le constructeur de la pompe. Généralement indiqué en litres par heure (L/h) ou en litres par minute (L/mn). Il doit être renseigné en litres par heure pour le **CPC**. Cette donnée est facultative mais permet de se rendre compte du volume d'eau approximatif extrait de la cale. Vous pouvez le mesurer en collectant l'eau expulsée en une minute dans un seau que vous pèserez…
- Le **seuil durée pompage** indique le temps de fonctionnement de la pompe au-delà duquel une alarme sera déclenchée. En principe, à chaque fois que votre pompe se mettra en route, elle fera baisser le niveau et retomber le capteur dans un temps toujours à peu près identique. Mesurez-le, majorez-le légèrement et indiquez-le ici en secondes (s).
- Le **seuil intervalle** représente le temps minimum qui doit s'écouler entre deux pompages successifs pour ne pas déclencher une alarme. Adaptez cette valeur en heures (h) aux conditions de cette pompe sur votre bateau. Si vous ne connaissez pas cette durée, CPC vous l'apprendra ultérieurement. Saisissez provisoirement une valeur qui vous semble cohérente, vous ajusterez plus tard.
- Le champ **Hystérésis sonde** représente un temps de quelques secondes pendant lequel un changement de position de la sonde externe de sécurité ne sera pas pris en compte. Ceci évite les alarmes intempestives dues aux chocs ou mouvements du bateau. Une valeur de 3 ou de 5 secondes est en général suffisante.

# <span id="page-14-0"></span>4.2 – Acquisition du courant de pompe.

Le module CPC permet d'effectuer la mesure du courant de pompe en situation réelle, pompe en place dans la cale, raccordée normalement sur son tuyau d'évacuation et son passe coque.

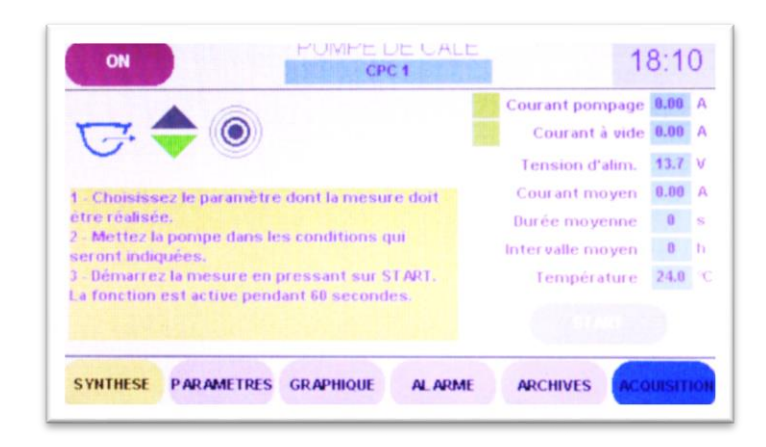

Un clic sur la touche ACQUISITION en bas d'écran permet d'afficher la page ci-dessous.

Sur la droite de la page, les valeurs dont l'acquisition peut être déclenchée manuellement sont précédées d'une case à cocher sur fond vert. Les autres sont présentes à titre indicatif et sont le résultat de calculs réalisés par le CPC au cours de son fonctionnement permanent. Il est donc normal si vous venez d'installer ce produit que les valeurs soient nulles ou non représentatives.

La procédure à respecter est indiquée dans la zone jaune lorsqu'une case est cochée.

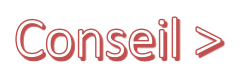

Si vous avez de l'eau en fond cale, commencez par mesurer le courant nominal de pompage !

#### **Mesure du courant nominal :**

- 1. Cochez la case devant **courant nominal**. La touche **START** à gauche des cases à cocher deviendra active.
- 2. Mettez la pompe en route manuellement (touche **ON**) si vous disposez d'une commande de marche forcée ou ajoutez de l'eau dans la cale jusqu'à ce que la pompe démarre.
- 3. Lorsque la pompe fonctionne normalement, cliquez sur **START**.
- 4. En quelques secondes l'acquisition est faite, un message en indique la fin et la valeur mesurée en milliampères (mA). Validez et la case bleue affichera la valeur mesurée.

#### **Mesure du courant à vide (pompe désamorcée) :**

- 1. Cochez rapidement la case devant **courant à vide**.
- 2. Cliquez rapidement sur **START** pour éviter de laisser la pompe tourner à vide longtemps.
- 3. En marche forcée, lorsque la cale est vide, la pompe se désamorce car elle ne pompe plus d'eau. Si vous n'avez pas câblé de marche forcée mais disposez d'une sonde externe, déclenchez la manuellement afin d'obliger la pompe à tourner.
- 4. Dès que l'acquisition est faite, validez le message rapidement.
- 5. Arrêtez la pompe rapidement (**OFF**) si celle-ci était en marche forcée.

Les valeurs obtenues sont indiquées dans les cases bleues correspondantes.

Elles vous permettront de renseigner les cases prévues de la page **PARAMETRES** en les majorant de 5 à 15% pour tenir compte de tous les facteurs susceptibles d'engendrer des variations sur ces mesures ponctuelles (tension de la batterie, sédiments, huiles, carburants, état de la pompe, etc.).

A droite de l'écran, les deux premières cases bleues indiquent maintenant les valeurs que vous venez de mesurer. Les valeurs suivantes sont :

- La **tension d'alim.** En volts (V) est celle qui est mesurée par la carte **CPC** sur le bornier **BAT**. Si sa valeur est nulle, la pompe n'est pas alimentée par le tableau électrique du bord. Cette valeur devrait être toujours proche de la tension nominale de la batterie. Une observation de cette valeur pendant le pompage permet de déceler une oxydation des connexions ou une section de câble inadaptée au courant consommé.
- La **température** en degrés Celsius (°C) est mesurée à l'intérieur du boîtier du module **CPC**. Il ne s'agit pas de la température de l'air de la cale où est installée la pompe car l'électronique de la carte dégage un petit peu de chaleur. Un étalonnage est à effectuer pour interpréter cette valeur et fixer un seuil d'alarme pertinent. Une température trop élevée indique une consommation excessive et/ou prolongée de la pompe.
- Le **courant moyen** en ampères (A) reflète le fonctionnement de la pompe dans le temps. Sa valeur évoluera au fil du temps et son observation régulière permettra de détecter des anomalies avant d'en subir les conséquences… (eau chargée, câblage résistif, batterie déchargée, pompe endommagée, etc.).
- La **durée moyenne** en secondes (s) indique le temps moyen mesuré pour chaque pompage. Celui-ci devrait être stable, le volume d'eau compris entre le point haut et le point bas de la sonde étant toujours à peu près identique. Une variation reflète soit une perte d'efficacité de la pompe soit une difficulté de mouvement du capteur de niveau, soit une entrée d'eau non négligeable pendant l'évacuation.
- L'**intervalle moyen** en heures (h) indique le temps moyen relevé entre deux périodes de pompage. Son observation régulière permet de détecter une entrée d'eau qui s'amplifie ou un capteur dont le seuil ou la position a varié.

La touche **RAZ** permet de remettre à 0 les valeurs moyennes calculées et mémorisées.

# <span id="page-16-0"></span>4.3 – Paramétrage des alarmes.

Un clic sur la touche ALARME en bas d'écran vous affiche la page ci-dessous.

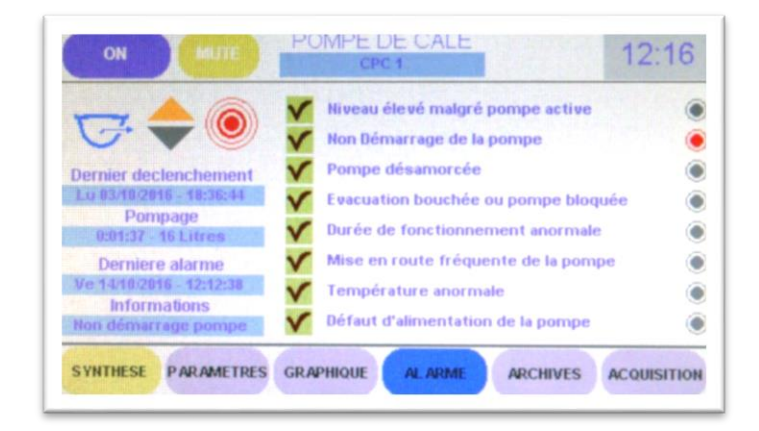

Vous disposez de la liste des alarmes que le module **CPC** est susceptible de générer dans la mesure où il dispose des informations nécessaires. Les deux premières lignes n'apparaissent que si vous avez installé une sonde externe de sécurité et coché la case correspondante dans la page **PARAMETRES**.

Une case à cocher devant chaque définition d'alarme est à votre disposition pour vous permettre de définir celles qui vous intéressent et celles que vous souhaitez occulter à votre bord.

Info... Une case non cochée ne signifie pas que le module **CPC** n'effectue pas le même travail d'analyse des données !

En effet, si les circonstances le justifient, le défaut sera détecté tout de même mais son signalement sera plus limité.

#### **Si la case n'est pas cochée,**

- $\triangleright$  le voyant en bout de ligne sera rouge,
- un message fugitif sera affiché dans le bandeau supérieur,
- $\triangleright$  un évènement sera archivé.
- l'icône **CPC** apparaitra ORANGE dans la page générale de l'**UGC**.

#### **Si la case est cochée,**

- la sortie **ALARME** disponible sur le bornier **AUX** (borne **A**) sera activée,
- le symbole **ALARME** (cercles concentriques) deviendra ROUGE,
- l'icône **CPC** correspondante apparaîtra en ROUGE au menu central de l'**UGC**,
- si le paramétrage de l'**UGC** l'autorise, le buzzer de l'**UGC** émettra une sonnerie de proximité,
- si le paramétrage de l'**UGC** l'autorise, la sortie **ALARME** de l'**UGC** sera activée,
- Si l'équipement général le permet, l'alarme sera routée vers les équipements de transmission vers l'extérieur (afficheurs secondaires, NMEA, SMS, mail, Cloud, etc.)

#### **Les alarmes disponibles sont générées dans les conditions suivantes :**

 L'alarme de **niveau élevé malgré pompe active** est déclenchée par le passage de la sonde externe de sécurité en position haute alors que la pompe est en fonctionnement. Cela signifie que la pompe ne parvient pas à faire baisser le niveau et que la cale se remplit ! Une

alarme bien réglée sur la durée de pompage pourrait indiquer cette circonstance dangereuse. Cette alarme n'existe pas sans sonde externe de sécurité.

- L'alarme de **non démarrage de la pompe** est déclenchée par la détection d'absence de courant de pompage alors que la sonde externe de sécurité vient de passer en position haute. Elle indique que la sonde interne ou externe qui pilote automatiquement la pompe est coincée ou inopérante (sondes électroniques par ex.) ou qu'un fil ou câble de pompe est débranché ou sectionné. Si la pompe dispose d'une commande de marche forcée, le module CPC commandera automatiquement la pompe pendant une durée égale à la durée moyenne de fonctionnement enregistrée majorée de 20%, après retour de la sonde en position basse. Cette alarme n'existe pas sans sonde externe de sécurité.
- L'alarme de **pompe désamorcée** intervient lorsque la mesure de courant effectuée sur la ligne d'alimentation de la pompe indique ce type de dysfonctionnement basé sur la valeur acquise in situ et enregistrée en **seuil I à vide**.
- L'alarme d'**évacuation bouchée ou pompe bloquée** intervient lorsque la mesure de courant de pompage atteint le **seuil I surcharge** défini dans la page PARAMETRES.
- L'alarme de **durée de fonctionnement anormale** est déclenchée par une durée de pompage qui devient supérieure au **seuil de durée de pompage** paramétré.
- L'alarme de **mise en route fréquente de la pompe** se déclenche si le temps depuis la précédente mise en route de la pompe est inférieur au **seuil intervalle** paramétré.
- L'alarme de **température anormale** intervient si la température mesurée par le module **CPC** est inférieure au seuil température défini dans la page PARAMETRES.

#### Attention ! **La température mesurée est celle à l'intérieur du module CPC !**

Il ne s'agit ni de la température de la pompe, ni de la température de l'eau à pomper ni de celle de l'air ambiant puisqu'elle est mesurée dans le boîtier ! Elle peut néanmoins indiquer qu'une attention particulière est requise si la valeur est proche de 0°C !

 L'alarme de **défaut d'alimentation de la pompe** intervient dès que l'absence de tension est détectée sur le bornier BAT du module **CPC**. Cette détection peut intervenir à tout moment, y compris lorsque la pompe n'est pas sollicitée. Elle ne concerne pas le fusible placé sur le **CPC**.

# Attention !

#### **La fonte du fusible du CPC (protection du câble et de la pompe) n'est pas détecté ni pendant un pompage automatique, ni au repos !**

Conseil >

Vous pouvez tester le fusible de pompe sur le CPC si vous disposez d'une commande de marche forcée ! En effet, si vous cliquez sur ON et que la pompe ne démarre pas, c'est le fusible ou le câble de pompe qui doivent être incriminés.

Sur la droite de l'écran, les 4 bandes bleues sont informatives :

- La date et l'heure du dernier déclenchement de la pompe
- La durée de pompage et le volume calculé en fonction du débit paramétré,
- La date et l'heure de la dernière alarme signalée,
- La nature de cette alarme.

# <span id="page-18-0"></span>4.4 – Les archives d'évènements.

L'**UGC** archive les évènements fonctionnels qui surviennent afin de permettre à l'utilisateur d'en prendre connaissance ultérieurement.

Ils sont enregistrés dans la mémoire FLASH de l'**UGC** dans la limite de la place allouée au **CPC**. Les évènements les plus anciens sont effacés et définitivement perdus lorsque la zone mémoire est saturée. L'effacement s'effectuant par bloc, de nombreux évènements sont effacés simultanément. L'utilisation d'une **carte µSD** permet d'y enregistrer les évènements sans perte d'informations lors d'un effacement de page de mémoire FLASH.

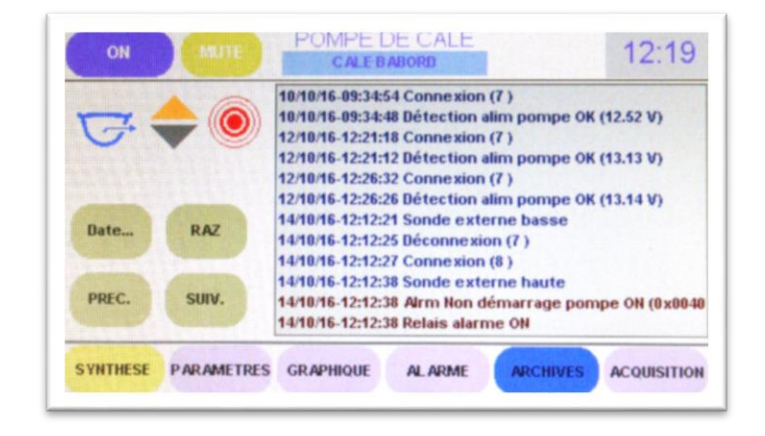

Un clic sur la touche **ARCHIVES** du bas de l'écran en permet la consultation.

Chaque évènement enregistré est horodaté avec une base de temps commune à tous lnfo<sub>sse</sub> les modules du bus. Il est ainsi possible de corréler des évènements issus de modules différents afin de déterminer lequel est la cause, lequel est la conséquence.

Il est possible de faire défiler la liste grâce aux touches **PREC**. et **SUIV**.

Il est également possible d'accéder directement aux évènements enregistrés à partir d'une date définie en cliquant sur la touche Date…

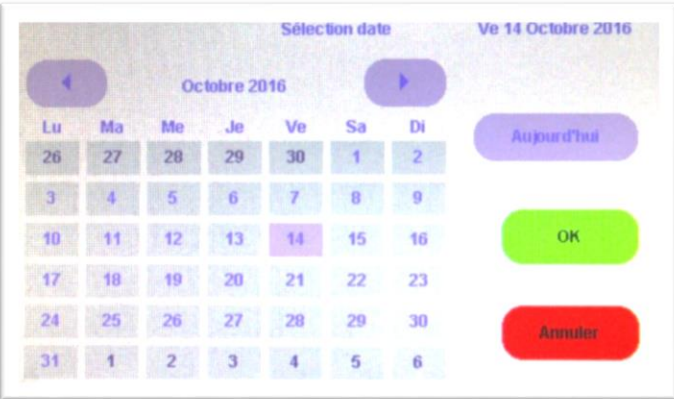

# <span id="page-19-0"></span>5 - Exploitation du module CPC

Le paramétrage étant terminé, il ne vous reste plus qu'à vous familiariser avec l'interface graphique de contrôle et à vérifier que le fonctionnement de la pompe s'enregistre normalement sans déclencher d'alarmes du fait d'un paramètre inadapté.

# <span id="page-19-1"></span>5.1 – La page SYNTHESE.

L'accès au module **CPC** depuis le menu central de l'**UGC** et le clic sur l'icône **CPC**, aboutit toujours à l'affichage de la page **SYNTHESE**, accessible également depuis toutes les pages locales par la barre de touches du bas de l'écran.

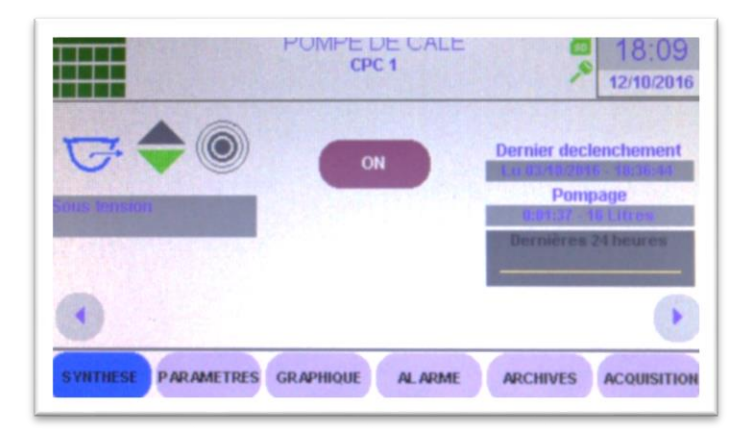

Cette page vous donne rapidement une vue d'ensemble du fonctionnement de la pompe de cale que vous surveillez.

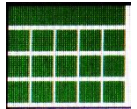

#### **Icône de retour au menu central de l'UGC**.

Son action est identique à un glissement du doigt du haut vers le bas de l'écran.

Les touches rondes comportant des flèches permettent de passer d'une pompe (module **CPC**) à une autre sans repasser par le menu central (page de synthèse uniquement). **En haut à gauche, 3 icônes que vous retrouverez sur toutes les pages :**

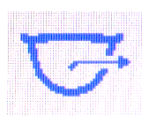

#### **icône de la pompe de cale**.

Sa couleur indique que **CPC** n'est pas connecté au bus (GRIS), en attente (BLEU), en pompage normal (VERT), en alarme (ROUGE) ou en alarme muette (JAUNE).

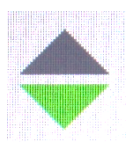

#### **icône de la sonde externe de sécurité**.

Sa couleur indique qu'elle est en position basse (VERT) ou qu'elle est en position haute (JAUNE). L'icône n'apparait pas si l'usage de la sonde externe n'a pas été coché en page PARAMETRES.

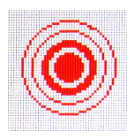

#### **icône de l'alarme physiqu**e

Sa couleur indique qu'aucune alarme n'active la sortie physique (GRIS), que la sortie est activée (ROUGE) ou qu'une alarme est active mais que celle-ci a été interrompue manuellement par un clic sur la touche **MUTE** (GRIS).

La zone de texte sous les icônes donne une information sommaire sur l'état actuel du **CPC**, ici, sous tension indique que la pompe est normalement alimentée, à l'arrêt.

Au centre, la touche **ON** permet de piloter la commande de marche forcée si celle-ci existe. Un clic démarre la pompe. Le libellé devient **OFF**. Un nouveau clic arrête la pompe.

A droite, deux zones informatives indiquent :

- La date et l'heure du dernier déclenchement enregistré par CPC,
- La durée de pompage et le volume d'eau approximatif sorti.

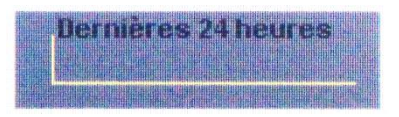

Ce petit rectangle, indique par des barres verticales, chaque déclenchement de la pompe pendant les dernières 24 heures. Une ligne horizontale basse comme ci-dessus, indique d'un coup d'œil que la pompe ne s'est pas mise en route.

Si ce petit cadre présente plusieurs barres verticales signifiant donc que la pompe s'est déclenchée à plusieurs reprises dans les dernières 24 heures, il peut être nécessaire et intéressant de regarder cela de plus près en cliquant sur la touche **GRAPHIQUE** du bas de l'écran.

## <span id="page-20-0"></span>5.2 – La page GRAPHIQUE.

Sur cette page, vous trouverez un graphique plus grand sur lequel il est possible de déplacer un curseur représenté par un trait rouge vertical.

Les informations relatives à la pompe à l'instant désigné par le curseur sont reportées dans les deux bandes bleues centrales.

Vous pouvez déplacer le curseur en cliquant sur le graphique avec votre doigt ou avec un stylet adapté aux écrans tactiles résistifs (pointe nylon arrondie). Vous pouvez également utiliser les touches **PRECEDENT** et **SUIVANT** qui déplaceront le curseur alternativement sur le début ou la fin d'un pompage.

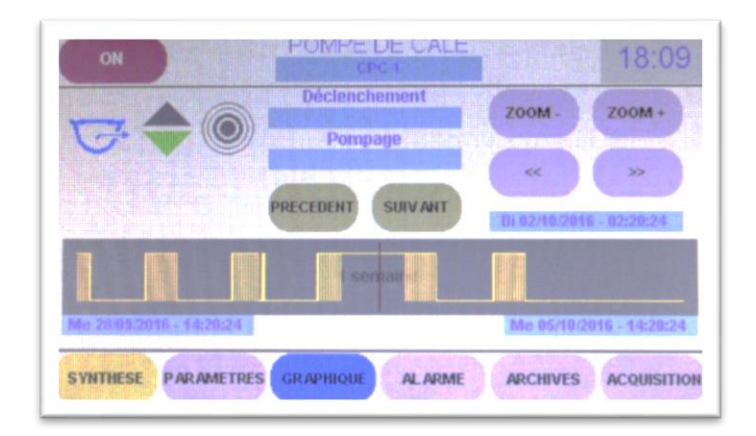

Afin d'observer plus finement le fonctionnement de la pompe, vous devez utiliser la fonction de zoom qui vous permet d'afficher sur la bande de représentation graphique, l'activité de votre pompe sur une durée réglable de 1 an à 15 minutes, dans la limite des données disponibles et de la mémoire suffisante pour les héberger !

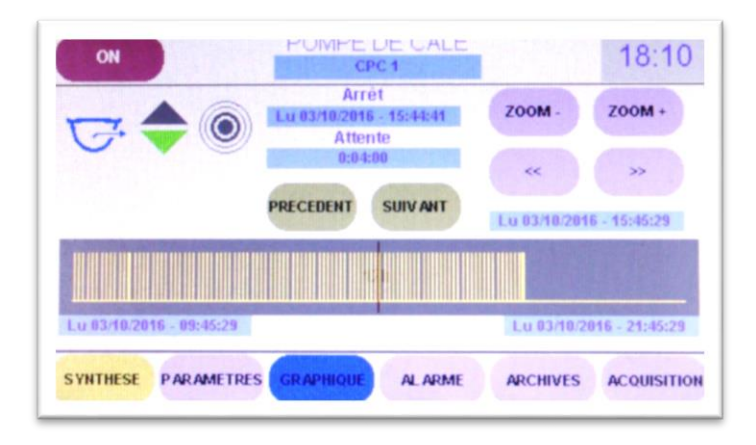

Grâce à cette méthode, vous pouvez découvrir que parfois la durée d'activation de la pompe est très longue (la sonde à bascule est restée coincée en position haute par exemple), que son fonctionnement coïncide avec les jours de pluie indiquant une entrée d'eau par les hauts ou pendant les périodes de navigation signalant certainement une entrée d'eau par les œuvres mortes ou le presse-étoupe de la ligne d'arbre, que la durée de pompage est variable ce qui indique un flux entrant important ou un dysfonctionnement du capteur.

Les touches **<<** et **>>** permettent de modifier la période observée.

La position du curseur est indiquée au-dessus du graphique avec la date et l'heure.

Les limites du graphique sont indiquées précisément en dessous, aux extrémités droite et gauche. La période d'observation, variable avec les touches ZOOM – et ZOOM + est indiquée au centre du graphique (ci-dessus : une semaine).

# <span id="page-21-0"></span>6 – CONTROLE FINAL

Faites fonctionner la pompe à plusieurs reprises en inondant la cale volontairement tout en surveillant son déclenchement et l'évacuation de l'eau.

Si vous avez ajouté une sonde externe de sécurité, vérifiez que l'alarme se déclenche si vous mettez celle-ci en position haute alors qu'il n'y a pas d'eau ou au contraire, que la pompe est en train d'évacuer l'eau présente dans la cale.

Vérifiez que les alarmes qui vous intéressent sont bien cochées afin d'être générées et transmises.

Si vous avez branché une signalisation locale, contrôlez son bon fonctionnement.

Observez le graphique que vous aurez généré afin de vous familiariser avec les touches de zoom, de déplacement de fenêtre de visualisation et de déplacement de curseur.

# <span id="page-23-0"></span>7 – CARACTERISTIQUES TECHNIQUES

#### **Bus LIN** :

- Vbus 12Vdc fourni par l'**UGC**
- Consommation moyenne : < 10 mA @ 12Vdc
- Visualisation de connexion par led RGB

#### **Entrée alimentation pompe :**

- Tension : de 10Vdc à 30Vdc
- Courant max admissible : 10A

#### **Sorties alimentation pompe :**

- Tension : de 10Vdc à 30Vdc
- Courant max admissible : 10A (limitation par fusible ATO)
- Marche forcée : pilotage par MOSFET 10A continu @30Vdc

#### **Mesure du courant de pompe :**

- Shunt intégré :  $R = 4m\Omega 2W \pm 20ppm$ /°C
- Précision de mesure : < 2%
- $\bullet$  Echantillonnage : < 1s

#### **Entrée sonde externe de sécurité :**

- Interface : optocoupleur alimenté par VBus
- Courant : 3mA max

#### **Sortie alarme locale :**

- Commutation : MOSFET canal N (@ GND)
- Courant max. admissible : 3A
- Tension max. admissible : 30Vdc

#### **Dimensions :**

117mm x 59mm x 16mm (28mm avec fusible)

*Les lignes d'alimentation de la pompe et d'alimentation du dispositif local de signalisation de défaut doivent être protégées 'au départ' par des fusibles respectivement de 15A max. et de 3A max.*

# **MU13** 14C Z.C. la bobinerie 17810 SAINT GEORGES DES COTEAUX – France

05 46 93 13 00

[contact@viginav.com](mailto:contact@viginav.com) [www.viginav.com](http://www.viginav.com/)